# **МИНИСТЕРСТВО ПРОСВЕЩЕНИЯ РОССИЙСКОЙ ФЕДЕРАЦИИ**

## **Министерство образования и молодежной политики Свердловской области**

## **Администрация городского округа Верхний Тагил**

# **МАОУ СОШ № 4**

# РАССМОТРЕНО

Руководитель ШМО

Терентьева О.М. Протокол №1 от «4» августа 2023 г.

\_\_\_\_\_\_\_\_\_\_\_\_\_\_\_\_\_\_\_\_\_\_\_\_

УТВЕРЖДЕНО Директор МАОУ СОШ №4

\_\_\_\_\_\_\_\_\_\_\_\_\_\_\_\_\_\_\_\_\_\_\_\_

Нехай Е.А.

Приказ №82 от «4» августа 2023 г.

# **РАБОЧАЯ ПРОГРАММА**

**учебного курса «Индивидуально-групповые занятия по информатике»**

для обучающихся 5 классов

**Верхний Тагил 2023**

## **ПЛАНИРУЕМЫЕ РЕЗУЛЬТАТЫ ОСВОЕНИЯ КУРСА «Индивидуально-групповые занятия по информатике»**

#### **Личностные, метапредметные и предметные результаты освоения учебного курса «Индивидуально-групповые занятия по информатике»:**

Обучающиеся **получат возможность** развить исследовательские навыки. У них будут сформированы **первичные навыки** исследовательской и проектной деятельности. Учащиесянаучатся ставить цели и задачи исследования, планировать проведение исследования; собирать данные, осуществлять целенаправленный поиск информации и/или проводить наблюдения и эксперименты в соответствии с заданной/разработанной схемой; обрабатывать и анализировать данные, интерпретировать полученные результаты; строить доказательства в отношении выдвинутых гипотез и формулировать выводы; адекватно представлять результаты исследования, включая составление текста и презентации материалов с использованием информационных и коммуникационных технологий.

В результате целенаправленной учебной деятельности, осуществляемой в формах учебного исследования, учебного проекта получит дальнейшее развитие способность к информационно- поисковой деятельности: самостоятельному отбору источников информации в соответствии с поставленными целями и задачами. Учащиеся научатся систематизировать информацию по заданным признакам, критически оценить и интерпретировать информацию. Они овладеют умениями хранения, защиты, передачи и обработки информации, научатся переводить визуальную информацию в вербальную знаковую систему и наоборот. Учащиеся приобретут опыт включения внешкольной информации в контекст общего базового образования, в систему формируемых в предметных областях знаний и умений;

#### **Обучающийся научится:**

По завершению данного курса учащиеся **должны знать**:

- понятие мультимедиа технологий и метода проектов;
- виды, формы и способы презентации готового мультимедиа проекта;

 различные технологические приемы работы с текстовым процессором Microsoft Word, настольными издательскими системами Microsoft Publisher, средствами создания и обработки цифровых изображений Figma,

 основные принципы подготовки электронных презентаций PowerPoint для решения различных практических задач;

- требования к оформлению публикаций в различных программных средах;
- основные принципы цифровой обработки изображений;
- понятие анимации и способы её создания;
- основные приемы работы в изученных приложениях.

В результате освоения практической части курса учащиеся **должны уметь**:

 использовать изученные средства создания компонентов презентации, публикации,анимации, изображений;

- создавать мультимедийные презентации, используя возможности программы PowerPoint;
- грамотно составлять и оформлять публикации;
- создавать файлы цифровой обработки изображений и использовать Web-

графику в видефона, заголовков, логотипа, значков, кнопок, иллюстраций, анимации, карты-изображения;

#### **Обучающийся получит возможность** научиться:

- оценивать результаты исследования или проектной работы, выполненной одноклассниками;
- различать научные и псевдонаучные утверждения, заблуждения и ложные утверждения; научное и бытовое знание; научное и практическое знание; распознавать ошибочное рассуждение;
- выявлять и распознавать влияние объективных и субъективных факторов, идеологических установок на содержание суждения, ход доказательства, аргументацию;
- целенаправленно и осознанно развивать свои коммуникативные способности, осваивать новые языковые средства.

## **Содержание рабочей программы. «Мир мультимедиатехнологий. 5 класс»**

В чём преимущества данного курса?

- Материалы данного курса позволят углубленно изучить и раскрыть важные элементыпрограммы по информатике.

- Кроме того, ученики приобретут навыки работы с информацией и научатся создавать творческие проекты самостоятельно. Освоят работу в различных программах (Microsoft PowerPoint, Paint, Figma).

## **Основы работы на ПК. Инструктаж по технике безопасности**

Информатика – это такой предмет, встречи с которым многие ждут с нетерпением. Представители многих профессий широко используют компьютер в своей работе, в том числе и работники сферы образования. В каждой школе есть компьютерный класс. Это необычный кабинет. Занятия в нём являются весьма ответственным делом. Поэтому очень важно соблюдать правила техники безопасности в кабинете информатики. Это сбережёт аппаратуру от повреждений и сохранит здоровье учеников.

# **Растровая графика. Знакомство с графическим редактором Paint**

Люди начали рисовать с незапамятных времён. Рисование приобрело для человека магический смысл. А компьютер является отличным помощником. Он имеет такие художественные средства, которые и в руках неспециалиста превращаются в мощный инструмент графического конструирования. На этом уроке учащиеся узнают, какие редакторы называются графическими, и познакомятся с основными элементами интерфейса графического редактора Paint, а также узнают о некоторых возможностях редактора Paint.

## **Создание простейших рисунков**

На этом уроке учащиеся узнают, каким образом выбираются инструменты в окне графического редактора, какие инструменты графического редактора используются для изображения различных фигур и каким инструментом полученное изображение можно раскрасить. А также научатся рисовать грибы-боровики, раскрашивать их, добавлять объём и тень.

## **Работа с фрагментами рисунка**

Под фрагментом изображения следует понимать часть изображения или рисунка, которая выделена специальным образом. Посмотрев этот видеоурок, ребята узнают, как работать с фрагментами рисунка. Научатся выделять прямоугольную и произвольную область, растягивать и сжимать изображения, поворачивать, наклонять и отражать. Тем самым они научатся быстро, легко и просто создавать интересные картины на компьютере с забавнымисюжетами.

### **Вставка текста в рисунок**

Мы живём в такое время, когда обмен информацией является необходимостью. Существуют разные способы передачи информации, но одним из самых распространённых является изображение. С возникновением письменности текст также становится средством передачи информации. Если же текст и изображение объединяются, то их действие усиливается. На этом уроке учащиеся узнают, как вставлять текст в рисунок, какие типы шрифтов могут использоваться. А также научатся рисовать план школьного участка и поздравительный плакат. При создании изображений сделают необходимые текстовые надписи.

## **Сканирование рисунков, фотографий**

Множество картинок, загруженных в Интернет, являются нарисованными, но также туда загружено большое количество фотографий с фотоаппарата. А ещё в Интернете хранится большое количество отсканированных фотографий и картинок. На этом урокерассказывается о принципах работы сканера. Ученики узнают, что такое оптическое разрешение сканера и как сканировать изображения без потери качества.

**Текстовый редактор**. Инструменты ТР, основные операции при создании и редактировании текстов. С помощью данного урока учащиеся смогут изучить интерфейс текстового процессора. Узнают, как вводить текст в программу, что значит редактирование текста, каким набором инструментов обладает Microsoft Word.

## **Конструирование векторного рисунка**

Инструменты редактора для построения геометрических линий и фигур существенно ускоряют рисование на компьютере. На этом уроке учащиеся узнают, какие ещё есть приёмы, которыми можно было бы воспользоваться, чтобы рисовать быстро и качественно. То есть выяснят, что для быстрого и качественного компьютерного рисования в графических редакторах предусмотрена возможность выполнения ряда операций над объектами и группами объектов, такие как операции копирования и дублирования, распределения, выравнивания и группировки. На примерах рассмотрят способыиспользования этих операций.

#### **Знакомство с программой Figma**

На сегодняшний день Figma является одним из лидером в отрасли компьютерной графики. На этом уроке учащиеся начнут изучение программы Figma. Узнают, для чего предназначена эта программа, а также познакомятся с интерфейсом программы.

## **Инструменты в программе Figma**

На этом уроке учащиеся продолжат изучение Figma. Узнают, как работать в Figma, познакомятся с различными ее инструментами и их предназначением.

А также научатся создавать первые изображения.

## **Работа с текстом в программе Figma**

На этом уроке учащиеся узнают, как работать с текстом в Figma. Рассмотрят инструменты работы с текстом и на примерах увидят различные варианты использования текста при создании графических изображений.

#### **Работа с масками в программе Figma**

На этом уроке учащиеся узнают, что в Figma называют маской. Рассмотрят на примерах различные операции с масками, а именно: создание новой маски, копирование, дублирование, удаление маски, применение к маске различных стилей.

## **Использование плагинов в программе Figma**

На этом уроке учащиеся выяснят, что в Figma называют плагины. На примерах рассмотрят варианты использования плагинов, а именно: создание анимации в Figma, нахождение различных готовых символов и знаков, создание текста по кругу, удаление фона с изображения и т.д..

**Проектная работа в программе Figma «Создание плаката к значимой дате»**  На этом уроке учащиеся выберут и начнут создавать тематический плакат, приуроченный к значимой дате.

## **Мультимедиатехнологии. Разработка презентации**

С самого рождения человек учится воспринимать окружающий мир. Все окружающие нас объекты воздействуют на наши органы чувств. Органы чувств человека – это средства приёма информации из окружающего мира для передачи в мозг человека. Возможности восприятия информации всеми органами чувств обеспечиваются технологией мультимедиа. Из этого урока учащиеся узнают, что такое технологии мультимедиа и что они включают в себя, а также познакомятся с интерфейсом программы для создания презентаций Microsoft PowerPoint.

## **Выбор макета и дизайна**

Компьютерная презентация – это мультимедийный продукт, представляющий собой последовательность выдержанных в одном графическом стиле слайдов, содержащих текст, рисунки, фотографии, анимацию, видео и звук. На этом уроке учащиеся узнают, как создавать слайды, какие существую макеты слайдов, а также как выбирать дизайн презентации.

## **Вставка текста на слайд. Требования к текстовым фрагментам и**

**заголовкам слайдов** При выборе в презентации любого макета, кроме пустого слайда, на слайде присутствуютзаполнители, в которые нужно вводить текст. На этом уроке рассказывается, как вставлятьтекст на слайды, особенно если для этого нет специальных рамок, а также подробнорассматриваются требования к текстовым фрагментам и заголовкам слайдов.

## **Рисунки и графические примитивы на слайдах**

Как вставлять рисунки на слайды несколькими способами из своей рабочей папки и из Интернета, как можно изменять рисунки в презентации, что такое графические примитивы и как их можно вставлять на слайды при помощи вкладок «Главная» и «Вставка».

#### **Рисунки и графические примитивы на слайдах**

Что такое снимок экрана и как его можно вставлять на слайды презентации, какие ещё существуют способы вставки изображений, что такое фотоальбом и как его можно создать. Также в практической части урока учащиеся увидят, как можно создавать рисунок на слайде при помощи изображений и графических примитивов.

#### **Использование анимации**

На этом уроке рассказывается о том, что такое анимация, какие существуют типы анимации в презентации PowerPoint, рассматривается непосредственно сама вкладка «Анимация»,показывается, как применять анимацию к объектам на слайдах, настраивать её появление, время.

#### **Переходы на слайдах. Использование гиперссылок**

Чтобы презентация выглядела более живой и интересной, можно настраивать показ слайдов с использованием эффектов переходов между слайдами, времени показа слайдов, звуков, гиперссылок и управляющих кнопок. С помощью этого урока учащиеся научатся задавать переходы между слайдами, а также узнают, что такое гиперссылка и какие существуют способы вставки гиперссылок.

#### **Вставка звука в презентацию**

Технология мультимедиа – это технология, которая обеспечивает одновременную работу со звуком, видеороликами, анимацией, изображениями и текстами в диалоговом режиме. То есть при работе с такими технологиями, помимо текста и изображений, можно использовать звук и видео. На этом уроке учащиеся научатся вставлять звук в презентацию из файла, записывать звук, а также настраивать все параметры воспроизведения звуковых файлов.

#### **Настройка смены слайдов по времени**

Ранее на уроках рассказывалось, как настраивать показ слайдов с использованием эффектов перехода между слайдами, устанавливать время показа слайдов, вставлять гиперссылки и управляющие кнопки. На этом уроке будет более подробно рассматриваться вкладка

«Показ слайдов», а также рассказываться, как настраивать смену слайдов по времени.

### **Мультимедиатехнологии. Разработка презентации**

Компьютерная презентация используется для зрительного представления материала публике с использованием компьютера и специальных программ. Рассматривается общая структура компьютерной презентации для выступления, рассказывается, как составлять план выступления.

#### **Выбор темы проекта. Обсуждение структуры презентации**

С этого урока начинается новая глава, на протяжении которой будет создаваться мультфильм. На этом уроке будет выбрана тема проекта для будущего мультфильма, составлена структура презентации к проекту «Мультфильм» при помощи текстового процессора Microsoft Word.

#### **Работа с графическими объектами. Поиск, обработка**

С помощью этого урока учащиеся узнают, как можно искать и сохранять картинки на примере поисковых систем Google и Яндекс, настраивать расширенный поиск в этих поисковых системах, обрабатывать картинки в программе PowerPoint.

#### **Создание структуры презентации. Выбор дизайна**

Ранее на уроках было разобрано стихотворение на части и рассмотрена структура презентации в текстовом процессоре Microsoft Word. На этом уроке будет создаваться презентация в программе PowerPoint: выбор дизайна для будущего мультика, созданиеслайдов.

#### **Вставка графических объектов. Размещение текстовых блоков**

Учащиеся уже узнали, что картинки можно вставлять как с компьютера, так и из Интернета.С помощью этого видеоурока учащиеся вспомнят, как вставлять рисунки и графические примитивы на слайды, размещать текстовые блоки.

## **Настройка анимации**

На прошлых уроках была создана структура презентации, оформлен её дизайн и вставлены рисунки на слайды, размещён текст диалогов в графические примитивы. С помощью этого урока учащиеся вспомнят, как можно использовать вкладку «Анимация», настраивать анимацию для объектов на слайдах.

## **Вставка звука.**

Ранее на уроках была создана презентация для мультика, установлен фон на всех слайдах и переходы, вставлены рисунки, задана для объектов слайдов анимация, то есть полностью подготовлена презентация для показа мультфильма. С помощью этого урока учащиеся вспомнят, какие существуют способы вставки звука в презентацию, на практике ещё раз увидят, как вставлять аудиофайлы на некоторые слайды мультика, как записывать показ слайдов.

## **ТЕМАТИЧЕСКОЕ ПЛАНИРОВАНИЕ КУРСА «Индивидуально-групповые занятия по информатике»**

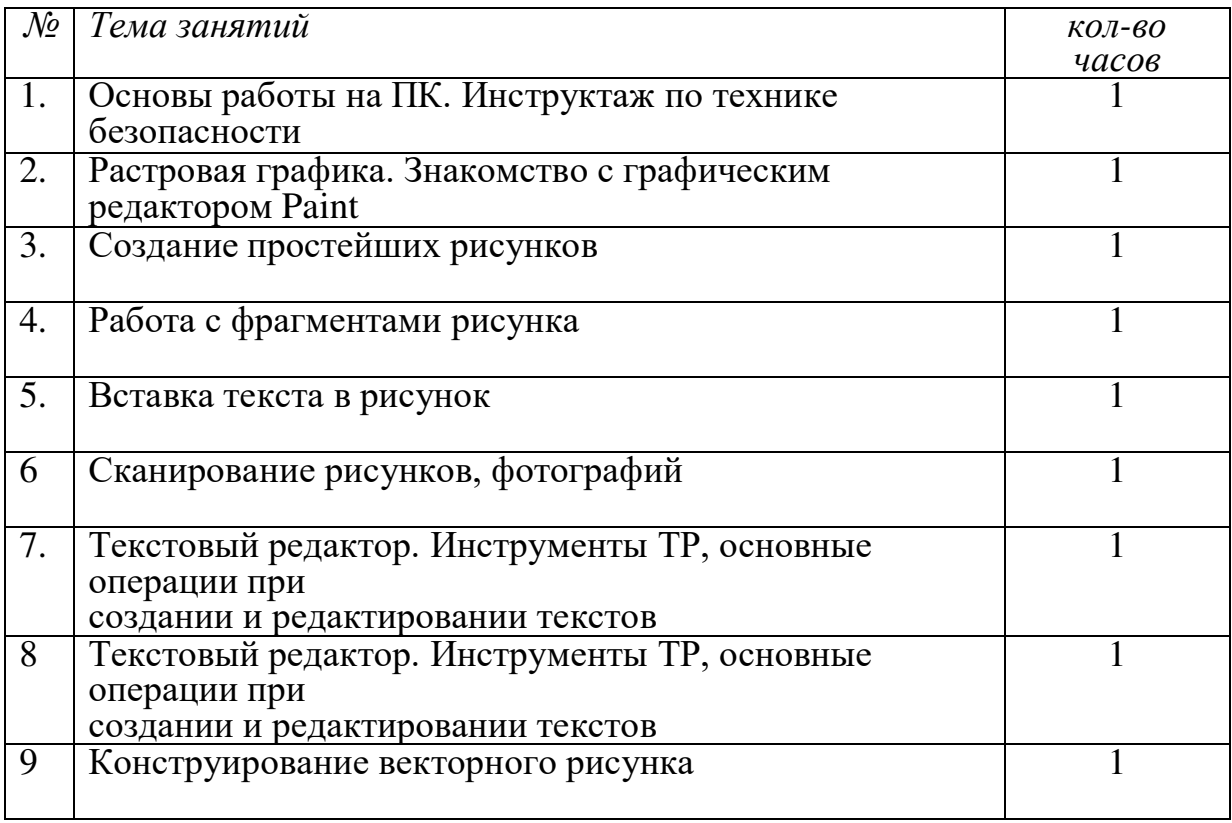

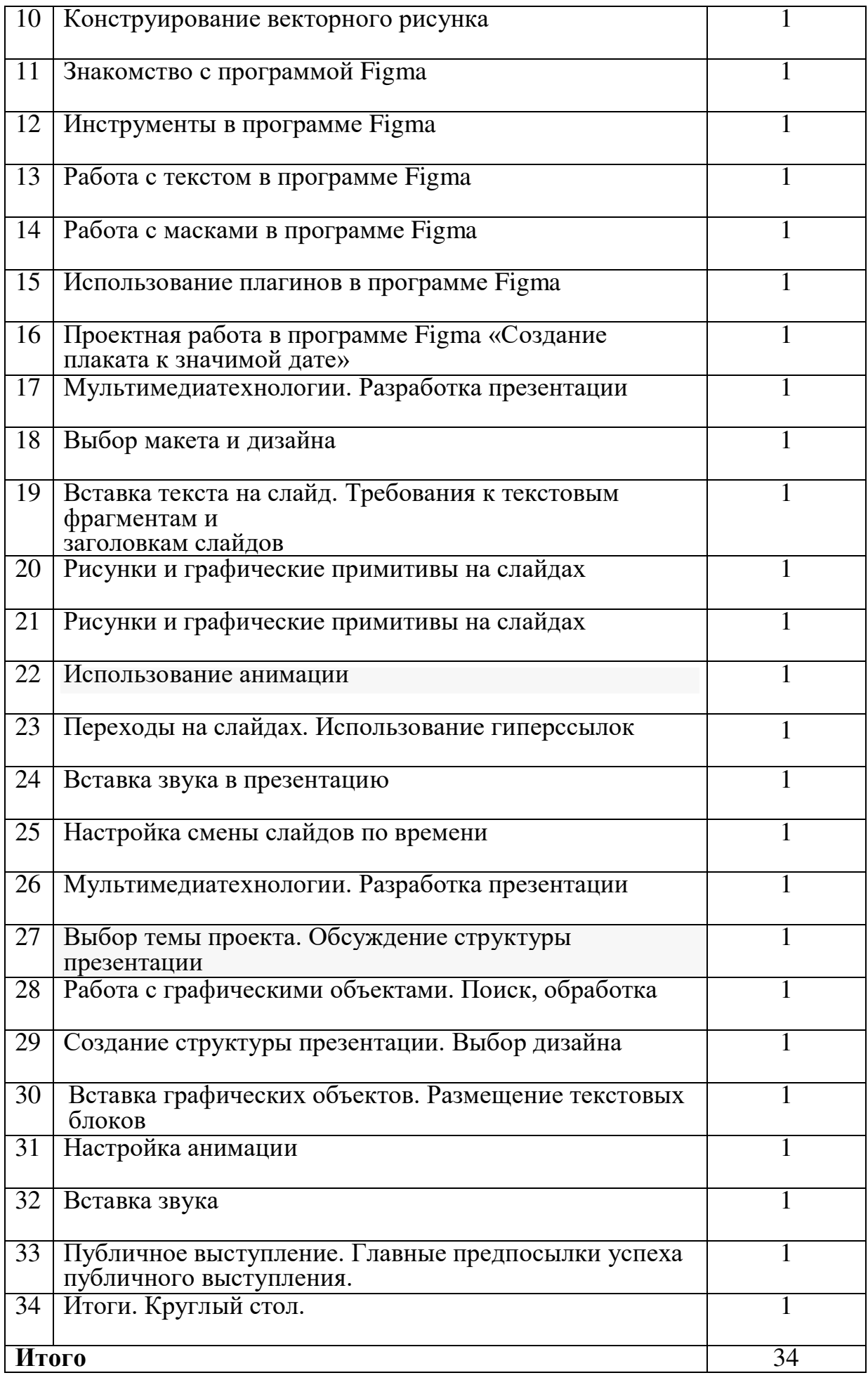

# ДОКУМЕНТ ПОДПИСАН<br>ЭЛЕКТРОННОЙ ПОДПИСЬЮ

## СВЕДЕНИЯ О СЕРТИФИКАТЕ ЭП

Сертификат 30435837774180967768552081179451357192081145291

Владелец Нехай Елена Александровна

Действителен С 28.04.2023 по 27.04.2024